## JSF aplikace

- Součástí webové aplikace samostatné nebo jako modul Enterprise app.
- Projekt musí obsahovat JSF knihovny
- Nastavení se provádí v konfiguračních souborech
	- '*web.xml*', '*sun-web.xml*' (závislé na aplikačním serveru)
	- '*faces-config.xml*'
	- uložené ve *'Web/WEB-INF'*
	- v NetBeans přístupné také v *'Configuration Files'*

### Tvorba aplikace - přehled

- 1) Struktura aplikace, model, business metody využívající model
- 2) Webový projekt, backing beans třídy spolupracující s uživatelským rozhraním (zpracovávají vstupy a výstupy)
- 3) Zobrazení JSF komponety
- 4) Vytvoření navigace
- 5) Validace
- 6) Internacionalizace
- 7) Šablonování

### Základ aplikace #1

- Založit nový enterprise projekt
	- File New Project kategorie Java EE Enterprise Application 'x*33eja-jsf*' pouze s modulem WEB, Java EE6
- $\cdot$  EJB modul
	- otevřít EJB projekt z předchozího cvičení
	- k enterprise projektu přidat daný EJB modul:
		- kontextové menu (KM) na Java EE Modules enterprise projektu – Add Java EE Module
	- zkontrolovat připojení do databáze
		- Persistence Unit resp. *'sun-resources.xml'* (ve složce Server Resources)
		- Username: jpa, password: test, database: jpa\_example

## Základ aplikace #2

- Přidání frameworku JSF
	- KM na webovém modulu *Properties* v okně *Categories* zvolit *Frameworks* – a poté vpravo *ADD* a z dostupných vybrat *Java Server Faces*
	- Ponechat výchozí knihovnu s JSF 2.0, která je součástí knihoven serveru
	- Podívat se do záložky *Configuration* na JSF servlet URL Pattern – výchozí: "*/faces/\*"*
	- Preferovaná syntaxe Facelets
- Vytvoří se konfigurační soubor *'web.xml'* a *'index.xhtml'*

## Konfigurace '*web.xml*'

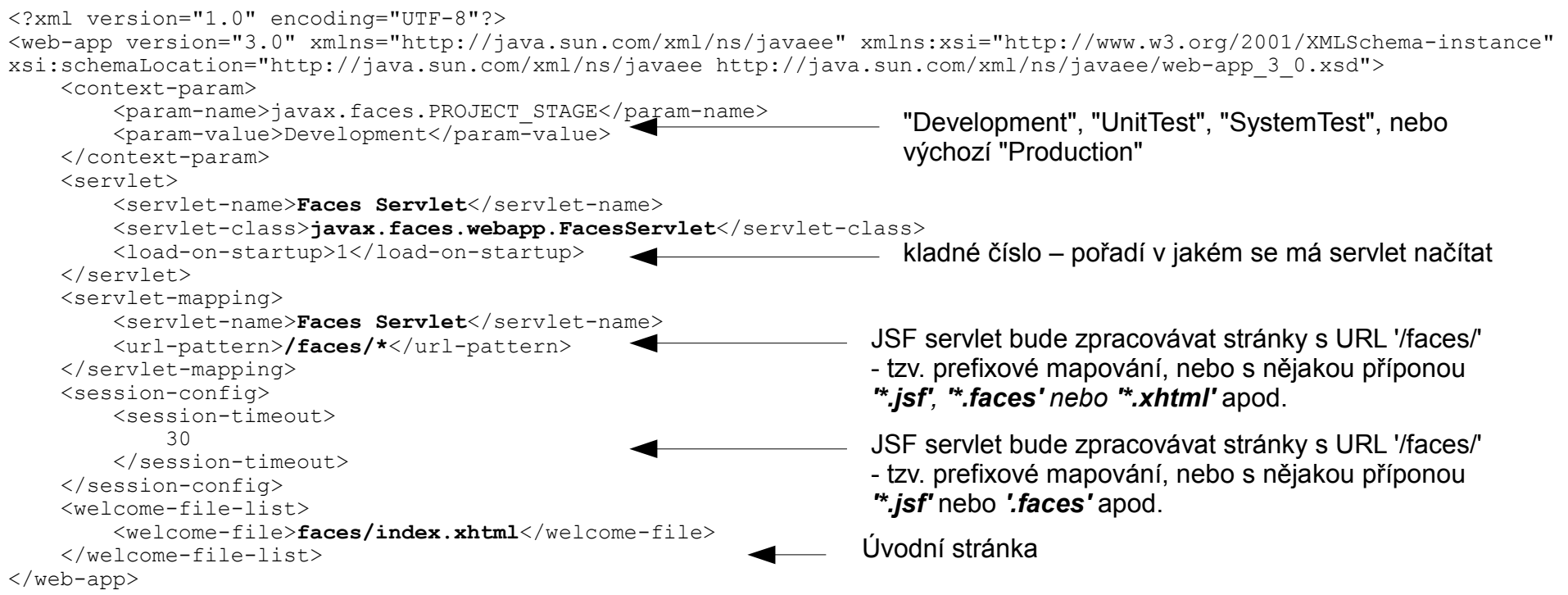

- Spustit aplikaci, zadat url '*/faces/index.xhtml*', '*index.xhtml*' a porovnat zdrojový kód, kde je chyba?
- Nastavit url-pattern na '*\*.xhtml*' a úvodní stránku na '*index.xhtml*', odstranit '*index.jsp*'

## Backing bean #1

- Vytvořit klasickou třídu *'CoursesBean.java'* (balíček např. '*x33eja.back*')
- V JSF 1.2 nutná registrace ve *'faces-config.xml'* pod jménem *'students'*: zobrazit XML, *KM*  JSF Add Managed Bean

```
 <managed-bean>
    <managed-bean-name>courses</managed-bean-name>
    <managed-bean-class>cz.cvut.x33eja.back.CoursesBean</managed-bean-class>
    <managed-bean-scope>session</managed-bean-scope>
 </managed-bean>
```
- Anotace **@**javax.faces.bean.**ManagedBean**(name="courses")
- Doba platnosti se řídí anotacemi SessionScoped, RequestScoped, ApplicationScoped, ConversationScoped, ViewScoped, pro kurzy zvolit ApplicationScoped
- Totéž lze File New File Categories JSF **JSF Managed Bean** – vyplnit jméno a platnost

## Backing bean #2

• *KM* – Insert Code – Call Enterprise Bean – vybrat z EJB projektu '*SchoolCenter'*

```
 @EJB
   SchoolCenterLocal schoolCenter:
    public List<Course> getAllCourses() {
        return schoolCenter.getAllCourses();
 }
```
- Ke každé datové položce třídy vygenerovat getter a setter (má-li být možnost nastavovat hodnoty – pomocí Insert Code nebo Refactor – Encapsulate Fields) př. Course selectedCourse = null; …
- Přístup k jiné backing bean (v příkladu nepoužito) CoursesBean sb = (CoursesBean)FacesContext.getCurrentInstance() .getApplication().GetELResolver() .getValue(context.getELContext(), null, "courses");
- Vytvořit novou SessionScoped bean: *'StudentsBean.java'* s metodou getAllStudents

### Zobrazení dat #1 – seznam studentů

- *'index.xhtml'*
- z palety JSF (není-li zobrazena Window Palette) komponentu JSF Data Table
	- Zvolit '*JSF Data Table From Entity*' vybrat entitu *'x33eja.model.Student'* a zvolit odpovídající entitu z balíčku *'x33eja.model.Student'*, zvolit registrovanou bean *'students'* – automaticky se vygeneruje tabulka
- přidat namespace xmlns:f="http://java.sun.com/jsf/core"
- <h:dataTable>
	- atribut *var* s hodnotou *'item'* se odkazuje na jednotlivé property vybrané entity
	- atribut *value obsahuje '#{students.allStudents}'* (pokud je backing bean správně zaregistrovaná objeví se v Code completion po napsání #{ })

9

### Zobrazení dat #2

- Upravit název stránky do elementu title a h1
- Do jednoho sloupce sloučit jméno a příjmení
- U sloupce Supervisor zobrazovat jeho jméno a příjmení (nikoli výstup toString) tzn. *'<h:outputText value="#{item.hasSupervisor.firstName} #{item.hasSupervisor.surname}"/>'*
- Zapsané předměty zobrazit jako vloženou data table
- Přidat nad tabulku tlačítků *'New Student'* a do tabulky sloupec s tlačítkem *'Edit'*
- V backing bean '*students'* vytvořit metody *'newStudent',* '*editStudent(Student s)'* a *'saveStudent'* s návratovým typem String

```
 Private Student student = null;
    public String newStudent() {
        student = new Student();
       return "student";
 }
                                          public String saveStudent() {
                                              schoolCenter.updateStudent(student);
                                               return "students";
                                       }
                                         public String editStudent (Student st) {
                                              this.student = st;
                                               return "student";
                                       }
```
### Zobrazení dat #3 – nový student

- **<h:messages />** doporučuji pro ladění umístit na každé stránce, kde se upravují data pro zobrazení možných chyb
	- v project stage Development jsou sice chyby implicitně zobrazeny, nicméně při změně na Production se bez tohoto atributu nezobrazí
	- Atributem globalOnly="true" zajistí, že se nebudou duplikovat do výpisu chyby komponent
- Provést deploy aplikace: *"Unable to find matching navigation case with from-view-id '/index.xhtml' for action '#{students.newStudent}' with outcome 'student'"*
- Vytvořit stránku *'student.xhtml'* pro úpravu ůdajů studenta (KM Web Pages – New – Other – JSF – JSF Page – Facelets syntax), upravit název stránky a nadpis
	- komponenty <h:form>, <h:panelGrid columns="3">, <h:outputText>, <h:inputText required="true">, <h:commandButton type="submit" value="Save" action="#{students.saveStudent}">
	- Doplnit atribut ID, komponentu h:message, vyzkoušet a poté přidat atribut Label pro hezký výpis
	- Po nepodařeném Submit formuláře se změní URL řešení?
- Umožnit navigaci zpět na seznam studentů (h:commandLink)

## Konfigurace '*faces-config.xml*' #1

- File New Other- JSF JSF Faces Configuration (ponechat výchozí název i umístění do WEB-INF)
- Možnost registrovat managed beans, validátory, konvertory …
- Tvorba pravidel vizuálně nebo v XML
	- KM JSF Insert Navigation Rule: from view ID: '*/\*'*
	- KM JSF Insert Navigation Case: *'edit-student'*
	- Pravidlo může mít více případů (success, failed)
- Implicitní navigace
	- název stránky bez přípony '.xhtml'
	- bez deklarace ve faces-config.xml se nemění URL

## Konfigurace '*faces-config.xml*' #2

<faces-config version="1.2" xmlns="http://java.sun.com/xml/ns/javaee" xmlns:xsi="http://www.w3.org/2001/XMLSchema-instance" xsi:schemaLocation="http://java.sun.com/xml/ns/javaee http://java.sun.com/xml/ns/javaee/web-facesconfig\_1\_2.xsd"> <navigation-rule> <from-view-id>/index.jspx</from-view-id> <navigation-case> <from-outcome>student</from-outcome> <to-view-id>/student.xhtml</to-view-id> **<redirect />** </navigation-case> </navigation-rule> <navigation-rule> <from-view-id>/\*</from-view-id> <navigation-case> <from-outcome>index</from-outcome> <to-view-id>/index.xhtml</to-view-id> <redirect /> </navigation-case> </navigation-rule> </navigation-rule> Při přesměrování změnit URL Navigační string (návratová hodnota z metody definované v action) Navigace je platná pro všechny stránky

</faces-config>

### Komponenta h:selectManyListbox

```
• Přidání zapsaných předmětů
```
#### **Backing Bean:**

```
public List<SelectItem> getAllTeachersSelectList() {
    List<SelectItem> items = new ArrayList<SelectItem>();
    for (Teacher t : ssl.getAllTeachers()) {
       items.add(new SelectItem(t, t.getSurname() + " " + t.getFirstName()));
 }
    return items;
}
```
#### **student.xhtml:**

```
<h:outputText value="Enrolled in:" />
<h:selectManyListbox id="enrolledIn" 
                      value="#{students.student.enrolledIn}" label="Enrolled in">
   <f:selectItems value="#{courses.allCourses}" />
</h:selectManyListbox>
<h:message for="enrolledIn" />
```
### JSF - konvertor

- *Conversion Error setting value 'x33eja.model.Course@475b7d' for 'null Converter'* – nepovedla se automatická konverze (String, Integer apod.)
- Třída s anotací **@FacesConverter**(value = "**course**") implementující interface Converter
- Implicitní metody getAsObject a getAsString
- Vygenerování lookup: Insert Code Call EJB zvolit SchoolCenter

```
@FacesConverter(value = "course")
public class CourseConverter implements javax.faces.convert.Converter {
    SchoolCenterLocal schoolCenter = lookupSchoolCenterLocal();
     @Override
     public Object getAsObject(FacesContext context, UIComponent component, String value) {
         return schoolCenter.getCourse(value);
 }
     @Override
    public String getAsString(FacesContext context, UIComponent component, Object value) {
         return String.valueOf(((Course) value).getCourseId());
 }
    private SchoolCenterLocal lookupSchoolCenterLocal() {
 ...
 }
```
• Komponentě přidat converter atribut nebo f:converter element

<h:selectManyListbox id="enrolledIn" value="#{students.student.enrolledIn}" label="Enrolled in">

```
 <f:selectItems value="#{courses.allCourses}" />
```

```
 <f:converter converterId="course" />
 </h:selectManyListbox>
```
### Použití SelectItem

- Přidání předmětů již funguje komponenta selectManyListbox nezobrazuje hezky názvy předmětů, nicméně výsledek je na seznamu studentů zobrazen správně
- Změna *'List<Course> getAllCourses()'* na:

```
private List<SelectItem> allCourses;
     public List<SelectItem> getAllCourses() {
        allCourses = new ArrayList<SelectItem>();
       List<Course> courses = schoolCenter.getAllCourses();
         for (Course c : courses) {
             allCourses.add(new SelectItem(c, c.getName()));
 }
         return allCourses;
     }
```
• Možno místo objektu vložit jen primární klíč, ale pak k tomu odpovídajícím způsobem opravit converter.

### Komponenta selectOneListbox

### • Přidání supervizora

#### **Backing Bean:**

```
public List<SelectItem> getAllTeachersSelectList() {
    List<SelectItem> items = new ArrayList<SelectItem>();
    for (Teacher t : ssl.getAllTeachers()) {
       items.add(new SelectItem(t, t.getSurname() + " " + t.getFirstName()));
 }
    return items;
}
```
#### **student.xhtml:** <**h:selectOneListbox** value="#{students.student.hasSupervisor}" size="1"> <**f:selectItems** value="#{students.allTeachersSelectList}" /> </h:selectOneListbox>

### Zobrazení detailu

- Dříve s výjimkou data modelu možnost použít h:commandLink s vloženým parametrem pomocí: <f:param name="id" value="111"  $\geq$
- Možno vkládat argumenty:

#### **index.xhtml**

```
<h:column>
     <h:commandButton value="Edit" action="#{students.editStudent(item)}" />
</h:column>
```
#### **StudentsBean.java**

```
public String editStudent(Student student) {
        this.student = student;
        return "student";
 }
```
#### **student.xhtml**

- Přidat atribut **disabled** a neumožnit jeho editaci:
	- disabled="#{students.student.birthNumber != null}"
- Některé informace možné skrýt pomocí atributu **rendered**="#{!empty(...)}"
- Co chybí dobrému formuláři na detailu? Tlačítko *'Zpět'*
	- <h:commandLink action="index" value="Back to index" immediate="true" />

### DataModel

• Vytvořit DataModel a nastavit jej jako value do students.jsp (místo listu)

```
 public DataModel getAllStudentsModel() {
      allStudentsModel = new ListDataModel(getAllStudents());
       return allStudentsModel;
 }
```
• Tlačítko edit (h:commandButton) volá akci:

```
 public String editStudent() {
        student = (Student) allStudentsModel.getRowData();
        return "edit-student";
 }
```
### JSF - validace

- Atribut required nenulová hodnota vstupu
- f:validateLength
- Definice vlastního validátoru:

#### **Java:**

```
@FacesValidator(value="birthnumberValidator")
public class BirthnumberValidator implements javax.faces.validator.Validator {
     @Override
     public void validate(FacesContext context, UIComponent component, Object value) throws 
ValidatorException {
         throw new UnsupportedOperationException("Not supported yet.");
     }
```
#### }

#### **Dříve v JSF 1.2:**

#### **faces-config.xml:**

```
 <validator>
    <validator-id>BirthdateValidator</validator-id>
    <validator-class>cz.cvut.x33eja.util.BirthdateValidator</validator-class>
 </validator>
```
#### **JSF:**

- atribut *'validator="birthnumberValidator"'* nebo komponenta: **<f:validator validatorId="***birthnumber***Validator"/>**
- Zobrazení chybové hlášky na daném místě pomocí:  $\langle h : \text{message for} = "bn" \rangle$

### JSF - lokalizace

- File New category Other Properties File **Translation**: Name: translation, folder: x33eja
- KM Add Locale cs CZ, KM Add Property Key, Value

```
 students=Students
 student_add=Add Student
student edit=Edit
```
• Na vybraném properties souboru – KM – Open a doplnit překlady pro ostatní jazyky

### faces-config.xml

```
 <application>
   <locale-config>
       <default-locale>en_GB</default-locale>
      <supported-locale>cs_CZ</supported-locale>
   </locale-config>
   <resource-bundle>
      <base-name>x33eja.translation</base-name>
      <var>msgs</var>
   </resource-bundle>
 </application>
```
 Při nefunkčnosti přepínání v prohlížeči nahradit stejným klíčovým stringem např. Pouze "en" nebo "cs". Stejně přejmenovat properties soubor.

### ● JSF

Použití: <h:outputText value="#{**msgs**.students}"/>

Nebo: <f:loadBundle basename="translation" var="msgs" /> - nefunguje doplňování kódu

# Sablonovací systém #1

- Dříve nutno přidat samostatnou knihovnu Facelets <https://facelets.dev.java.net/>nyní součástí JSF 2
- Doporučená XML syntaxe XHTML soubory
- Namespace: *xmlns:ui="http://java.sun.com/jsf/facelets"*
- Šablony i fragmenty stránky umísťujeme do WEB-INF, aby nebyly samostatně přístupné
- Web Pages New File kategorie JSF Facelets Template
	- Name: x33eja-template, Folder: WEB-INF a vybrat rozvržení
	- Vytvoří se navíc adresář *'resources'* obsahující CSS definice

# Šablonovací systém #2

### • Příklad šablony:

```
<html xmlns="http://www.w3.org/1999/xhtml"
       xmlns:ui="http://java.sun.com/jsf/facelets"
       xmlns:h="http://java.sun.com/jsf/html">
     <h:head>
          <meta http-equiv="Content-Type" content="text/html; charset=UTF-8" />
          <link href="./resources/css/default.css" rel="stylesheet" type="text/css" />
          <link href="./resources/css/cssLayout.css" rel="stylesheet" type="text/css" />
         <title>#{pageTitle}</title>
    \langle h:head\rangle <h:body>
          <div id="top">
              <ui:insert name="top">Komponenta studium</ui:insert>
         \langle/div> <div>
              <div id="left">
                   <ui:insert name="left">
                       <ui:include src="/WEB-INF/includes/menu.xhtml"/>
                  \langle \rangleui:insert>
             \langlediv> <div id="content" class="left_content">
                   <ui:insert name="content">Vychozí obsah</ui:insert>
             \langlediv>\langlediv\rangle <div id="bottom">
              <ui:insert name="bottom">&copy; X33EJA 2010</ui:insert>
         \langle div\rangle\langle h:body\rangle\langle/html>
```
# Sablonovací systém #3

- File New Java Server Faces **Facelets Template Client**
	- File Name: students, zvolit šablonu (ve WEB-INF)
	- Jako root tag ponechat html cokoli mimo ui:composition následně nebude zobrazeno
- **Příklad klienta šablony** (obsah mimo element ui:composition není zobrazen):

```
<?xml version='1.0' encoding='UTF-8' ?>
<!DOCTYPE html PUBLIC "-//W3C//DTD XHTML 1.0 Transitional//EN" 
"http://www.w3.org/TR/xhtml1/DTD/xhtml1-transitional.dtd">
<html xmlns="http://www.w3.org/1999/xhtml"
       xmlns:ui="http://java.sun.com/jsf/facelets"
       xmlns:h="http://java.sun.com/jsf/html"
       xmlns:f="http://java.sun.com/jsf/core">
     <body>
         <ui:composition template="./WEB-INF/includes-templates/x33eja-template.xhtml">
             <ui:param name="pageTitle" value="Správa studentů" />
             <ui:define name="content">
                 <h:form>
                    obsah
                 </h:form>
             </ui:define>
         </ui:composition>
     </body>
\langle/html>
```
# Šablonovací systém #4

- Prosté vložení souboru
	- <ui:include src="./WEB-INF/..." />
	- Vhodné pro vložení menu stránka obsahující element <ui:composition>
	- Přidat namespace xmlns:ui="[http://java.sun.com/jsf/facelets"](http://java.sun.com/jsf/facelets)

# Přehled možných výjimek #1

- *'org.apache.jasper.JasperException: java.lang.RuntimeException: Cannot find FacesContext'*
	- ve web.xml servlet mapping Faces Servlet zkontrolovat url-pattern:
		- Pro: '**/faces/\***' nutné jej také zadat do URL např. *'aplikacewar/welcomeJSF.jsp'* nahradit: *'aplikace-war/faces/welcomeJSF.jsp'*
		- Pro *'\*.jsf'* místo *'aplikace-war/welcomeJSF.jsp'* nastavit *'aplikacewar/welcomeJSF.jsf'*
- *'j\_id\_id47: Validation Error: Value is not valid'*
	- h:selectOneListbox (ID konkrétní komponenty lze zjistit např. pomocí pluginu FireBug kliknutím na daný element stránky)
	- Chyba se zobrazí, je-li na stránce komponenta h:messages
	- Pro danou entitu implementovat equals viz entita Person (KM v dané entitě - Insert Code – Equals … a zvolit např. primární klíč)

# Přehled možných výjimek #2

- *'java.io.NotSerializableException: x33eja.model. ...'* - implementovat pro entity rozhraní Serializable
- *"Unable to find matching navigation case with from-view-id '/index.xhtml' for action '#{students.newStudent}' with outcome 'student'"*
	- Ověřit, že existuje xhtml soubor referencovaný v outcome
- *"Caused by: Exception: org.eclipse.persistence.exceptions.ValidationException*

*Exception Description: Missing descriptor for [class java.lang.String]. Verify that the descriptor has been properly registered with the Session."*

– Máte implementovaný konvertor?

# Přehled možných výjimek #3

- *'java.util.MissingResourceException: Can't find bundle for base name translation, locale cs\_CZ'*
	- Doplnit správný balíček obsahující properties file např.: <base-name>x33eja.translation</base-name>